# ENGENHARIA ELÉTRICA E DE COMPUTAÇÃO:

Docência, pesquisa e inovação tecnológica

Lilian Coelho de Freitas (Organizadora)

 $\lim_{\substack{1 \text{ follows } \\ 2023}}$ 

# ENGENHARIA ELÉTRICA E DE COMPUTAÇÃO:

Docência, pesquisa e inovação tecnológica

Lilian Coelho de Freitas (Organizadora)

 $a_{\text{inter}}$ 

Editora chefe Profª Drª Antonella Carvalho de Oliveira Editora executiva Natalia Oliveira Assistente editorial Flávia Roberta Barão Bibliotecária [Janaina](https://www.edocbrasil.com.br/) Ramos Projeto gráfico Bruno Oliveira Camila Alves de Cremo Luiza Alves Batista Imagens da capa Edição de arte Luiza Alves Batista Editora

iStock Atena Editora pelos autores. 2023 *by Atena Editora Copyright* © Atena Editora *Copyright* do texto © 2023 Os autores *Copyright* da edição © 2023 Atena Direitos para esta edição cedidos à *Open access publication by* Atena Editora

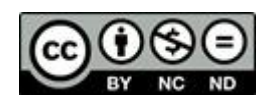

Todo o conteúdo deste livro está licenciado sob uma Licença de Atribuição *Creative Commons*. Atribuição-Não-Comercial-NãoDerivativos 4.0 Internacional (CC BY-NC-ND 4.0).

O conteúdo dos artigos e seus dados em sua forma, correção e confiabilidade são de responsabilidade exclusiva dos autores, inclusive não representam necessariamente a posição oficial da Atena Editora. Permitido o *download* da obra e o compartilhamento desde que sejam atribuídos créditos aos autores, mas sem a possibilidade de alterála de nenhuma forma ou utilizá-la para fins comerciais.

Todos os manuscritos foram previamente submetidos à avaliação cega pelos pares, membros do Conselho Editorial desta Editora, tendo sido aprovados para a publicação com base em critérios de neutralidade e imparcialidade acadêmica.

A Atena Editora é comprometida em garantir a integridade editorial em todas as etapas do processo de publicação, evitando plágio, dados ou resultados fraudulentos e impedindo que interesses financeiros comprometam os padrões éticos da publicação. Situações suspeitas de má conduta científica serão investigadas sob o mais alto padrão de rigor acadêmico e ético.

#### Conselho Editorial

#### Ciências Exatas e da Terra e Engenharias

[Prof. Dr. Adélio Alcino Sampaio Castro Machado](http://lattes.cnpq.br/4403141053026782) – Universidade do Porto [Profª Drª Alana Maria Cerqueira de Oliveira](http://buscatextual.cnpq.br/buscatextual/visualizacv.do;jsessionid=3F5E45BABA02C0A0194C23F07DFC8AE3.buscatextual_0) – Instituto Federal do Acre [Profª Drª Ana Grasielle Dionísio Corrêa](http://buscatextual.cnpq.br/buscatextual/visualizacv.do?id=K4138613J6) – Universidade Presbiteriana Mackenzie Profª Drª Ana Paula Florêncio Aires – [Universidade de Trás-os-Montes e Alto Douro](https://orcid.org/0000-0001-8138-3776) [Prof. Dr. Carlos Eduardo Sanches de Andrade](http://buscatextual.cnpq.br/buscatextual/visualizacv.do?id=K4276371U0) – Universidade Federal de Goiás Profª Drª Carmen Lúcia Voigt – [Universidade Norte do Paraná](http://buscatextual.cnpq.br/buscatextual/visualizacv.do?id=K4257027Z4) Prof. Dr. Cleiseano Emanuel da Silva Paniagua – [Instituto Federal de Educação, Ciência e](http://buscatextual.cnpq.br/buscatextual/visualizacv.do?id=K4220017Y9)  [Tecnologia de Goiás](http://buscatextual.cnpq.br/buscatextual/visualizacv.do?id=K4220017Y9)

Prof. Dr. Douglas Gonçalves da Silva – [Universidade Estadual do Sudoeste da Bahia](http://buscatextual.cnpq.br/buscatextual/visualizacv.do?id=K4138744E2) Prof. Dr. Eloi Rufato Junior – [Universidade Tecnológica Federal do Paraná](http://buscatextual.cnpq.br/buscatextual/visualizacv.do?id=K4798868A0) Profª Drª Érica de Melo Azevedo – [Instituto Federal do Rio de Janeiro](http://buscatextual.cnpq.br/buscatextual/visualizacv.do?id=K4252050Z6) [Prof. Dr. Fabrício Menezes Ramos](http://lattes.cnpq.br/0245575611603731) – Instituto Federal do Pará [Profª Drª Glécilla Colombelli de Souza Nunes](http://buscatextual.cnpq.br/buscatextual/visualizacv.do) – Universidade Estadual de Maringá Profª Drª Iara Margolis Ribeiro – [Universidade Federal de Pernambuco](http://buscatextual.cnpq.br/buscatextual/visualizacv.do;jsessionid=2E12F2C447F788E5D89D187A8489D68D.buscatextual_66) Profª Dra. Jéssica Verger Nardeli – [Universidade Estadual Paulista Júlio de Mesquita Filho](http://buscatextual.cnpq.br/buscatextual/visualizacv.do?id=K4463907J8) Prof. Dr. Juliano Bitencourt Campos – [Universidade do Extremo Sul Catarinense](http://buscatextual.cnpq.br/buscatextual/visualizacv.do) Prof. Dr. Juliano Carlo Rufino de Freitas – [Universidade Federal de Campina Grande](http://buscatextual.cnpq.br/buscatextual/visualizacv.do?id=K4759660E9) Profª Drª Luciana do Nascimento Mendes – [Instituto Federal de Educação, Ciência e Tecnologia](http://buscatextual.cnpq.br/buscatextual/visualizacv.do?id=K4760729J2)  [do Rio Grande do Norte](http://buscatextual.cnpq.br/buscatextual/visualizacv.do?id=K4760729J2) Prof. Dr. Marcelo Marques – [Universidade Estadual de Maringá](http://buscatextual.cnpq.br/buscatextual/visualizacv.do?id=K4751834Y8) [Prof. Dr. Marco Aurélio Kistemann Junior](https://orcid.org/0000-0001-6850-3825) – Universidade Federal de Juiz de Fora [Profª Drª Maria José de Holanda Leite](http://lattes.cnpq.br/9553311470144119) – Universidade Federal de Alagoas Prof. Dr. Miguel Adriano Inácio – [Instituto Nacional de Pesquisas Espaciais](https://orcid.org/0000-0001-6850-3825) [Prof. Dr. Milson dos Santos Barbosa](http://buscatextual.cnpq.br/buscatextual/visualizacv.do) – Universidade Tiradentes Profª Drª Natiéli Piovesan – [Instituto Federal do Rio Grande do Norte](http://buscatextual.cnpq.br/buscatextual/visualizacv.do?id=K4465502U4) [Profª Drª Neiva Maria de Almeida](http://buscatextual.cnpq.br/buscatextual/visualizacv.do?id=K4235887A8) – Universidade Federal da Paraíba Prof. Dr. Nilzo Ivo Ladwig – [Universidade do Extremo Sul Catarinense](http://lattes.cnpq.br/5014321171590267) [Profª Drª Priscila Tessmer Scaglioni](http://buscatextual.cnpq.br/buscatextual/visualizacv.do?id=K4465502U4) – Universidade Federal de Pelotas

Profª Dr Ramiro Picoli Nippes – [Universidade Estadual de Maringá](http://lattes.cnpq.br/6778980188605524)

[Profª Drª Regina Célia da Silva Barros Allil](http://buscatextual.cnpq.br/buscatextual/visualizacv.do;jsessionid=89D029A438CDD72425EBDB9E73134061.buscatextual_4) – Universidade Federal do Rio de Janeiro

[Prof. Dr. Sidney Gonçalo de Lima](http://buscatextual.cnpq.br/buscatextual/visualizacv.do?id=K4794831E6) – Universidade Federal do Piauí

Prof. Dr. Takeshy Tachizawa – [Faculdade de Campo Limpo Paulista](http://buscatextual.cnpq.br/buscatextual/visualizacv.do?id=K4425040A8)

# Engenharia elétrica e de computação: docência, pesquisa e inovação tecnológica

Diagramação: Correção: Indexação: Revisão: Organizadora: Camila Alves de Cremo Flávia Roberta Barão Amanda Kelly da Costa Veiga Os autores Lilian Coelho de Freitas

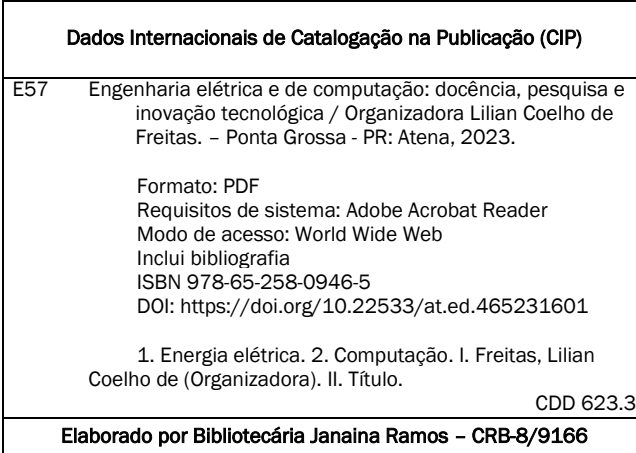

Atena Editora Ponta Grossa – Paraná – Brasil Telefone: +55 (42) 3323-5493 [www.atenaeditora.com.br](http://www.atenaeditora.com.br/) contato@atenaeditora.com.br

#### DECLARAÇÃO DOS AUTORES

Os autores desta obra: 1. Atestam não possuir qualquer interesse comercial que constitua um conflito de interesses em relação ao artigo científico publicado; 2. Declaram que participaram ativamente da construção dos respectivos manuscritos, preferencialmente na: a) Concepção do estudo, e/ou aquisição de dados, e/ou análise e interpretação de dados; b) Elaboração do artigo ou revisão com vistas a tornar o material intelectualmente relevante; c) Aprovação final do manuscrito para submissão.; 3. Certificam que os artigos científicos publicados estão completamente isentos de dados e/ou resultados fraudulentos; 4. Confirmam a citação e a referência correta de todos os dados e de interpretações de dados de outras pesquisas; 5. Reconhecem terem informado todas as fontes de financiamento recebidas para a consecução da pesquisa; 6. Autorizam a edição da obra, que incluem os registros de ficha catalográfica, ISBN, DOI e demais indexadores, projeto visual e criação de capa, diagramação de miolo, assim como lançamento e divulgação da mesma conforme critérios da Atena Editora.

#### DECLARAÇÃO DA EDITORA

A Atena Editora declara, para os devidos fins de direito, que: 1. A presente publicação constitui apenas transferência temporária dos direitos autorais, direito sobre a publicação, inclusive não constitui responsabilidade solidária na criação dos manuscritos publicados, nos termos previstos na Lei sobre direitos autorais (Lei 9610/98), no art. 184 do Código Penal e no art. 927 do Código Civil; 2. Autoriza e incentiva os autores a assinarem contratos com repositórios institucionais, com fins exclusivos de divulgação da obra, desde que com o devido reconhecimento de autoria e edição e sem qualquer finalidade comercial; 3. Todos os e-book são *open access, desta forma* não os comercializa em seu site, sites parceiros, plataformas de *ecommerce,* ou qualquer outro meio virtual ou físico, portanto, está isenta de repasses de direitos autorais aos autores; 4. Todos os membros do conselho editorial são doutores e vinculados a instituições de ensino superior públicas, conforme recomendação da CAPES para obtenção do Qualis livro; 5. Não cede, comercializa ou autoriza a utilização dos nomes e e-mails dos autores, bem como nenhum outro dado dos mesmos, para qualquer finalidade que não o escopo da divulgação desta obra.

O e-book intitulado "Engenharia elétrica e de computação: Docência, pesquisa e inovação tecnológica" está organizado em 12 capítulos e reúne importantes trabalhos científicos desenvolvido por pesquisadores de Norte a Sul do Brasil, que atuam em renomadas instituições de ensino e pesquisa.

Cada capítulo apresenta uma experiência única, com resultados práticos, consistentes e didáticos. Dessa forma, ao ler este livro, o leitor poderá aprofundar seus conhecimentos em desenvolvimento e teste de softwares, jogos digitais, aprendizagem de máquina, automação, geração de energia, entre outros assuntos relacionados à engenharia elétrica e de computação.

Além de uma base teórica aprofundada, nota-se que os autores de cada capítulo adotaram uma linguagem pedagógica e educativa. Assim, acredito que este livro é um excelente referencial teórico, especialmente para alunos de engenharia elétrica e de computação que estejam desenvolvendo trabalhos de conclusão de curso e que buscam exemplos de aplicações práticas para os conhecimentos teóricos estudados durante o curso. Através da reprodução dos resultados apresentados, é possível por exemplo propor melhorias, apresentar soluções alternativas para os problemas propostos ou desenvolver estudos comparativos. Assim o conhecimento científico avança.

Registro meus sinceros agradecimentos aos autores deste e-book, pelas significativas contribuições e pela parceria com a Atena Editora para tornar o conhecimento científico acessível de forma gratuita.

Aos nossos leitores, desejo um ótimo estudo, repleto de *insights* criativos e inovadores.

Lilian Coelho de Freitas

#### **CAPÍTULO 1 [.............................................................................](#page--1-0) 1**

[ESTUDO E DESENVOLVIMENTO DE UMA METODOLOGIA PARA O](#page--1-0) [PROCESSO DE REVISÃO EM HOMOLOGAÇÕES DE RELEASES ANDROID](#page--1-0)

[Pedro Ivo Pereira Lancellotta](#page--1-0) [Heryck Michael dos Santos Barbosa](#page--1-0) João Gabriel C. Santos Klirssia M. Isaac Sahdo Janislley Oliveira De Sousa Abda Myrria De Albuquerque Roger Porty Pereira Vieira

#### **[https://doi.org/10.22533/at.ed.](#page--1-0)4652316011**

**[CAPÍTULO 2...........................................................................](#page--1-0) 11**

[ENGENHARIA DE REQUISITOS E SUA IMPORTÂNCIA NO](#page--1-0) [DESENVOLVIMENTO DE](#page--1-0) *SOFTWARE*

[Henderson Matsuura Sanches](#page--1-0)

**[https://doi.org/10.22533/at.ed.](#page--1-0)4652316012**

#### **[CAPÍTULO 3...........................................................................21](#page--1-0)**

[ALGORITMOS NÃO SUPERVISIONADOS E](#page--1-0) *WEB SCRAPING* PARA [DESCOBERTA DE CONHECIMENTO DE CONHECIMENTO EM REDES](#page--1-0) **[SOCIAIS](#page--1-0)** 

[Carlos Daniel de Sousa Bezerra](#page--1-0)

**[https://doi.org/10.22533/at.ed.](#page--1-0)4652316013**

**[CAPÍTULO 4...........................................................................38](#page--1-0)**

[MODELOS MENTAIS DIFUSOS PARA TOMADA DE DECISÃO SOBRE O](#page--1-0) [CRESCIMENTO POPULACIONAL EM CIDADES INTELIGENTES USANDO](#page--1-0) [TÉCNICAS COGNITIVAS](#page--1-0)

[Márcio Mendonça](#page--1-0) [Caio Ferreira Nicolau](#page--1-0) [Fabio Rodrigo Milanez](#page--1-0) [Vicente de Lime Gonogora](#page--1-0)  [Luiz Henrique Geromel](#page--1-0) [Marcio Aurélio Furtado Montezuma](#page--1-0) [Rodrigo Henriques Lopes da Silva](#page--1-0) [Marcos Antônio de Matos Laia](#page--1-0)  [Marco Antônio Ferreira Finocchio](#page--1-0) [Renato Augusto Pereira Lima](#page--1-0) [Edson Hideki Koroishi](#page--1-0) [Gilberto Mitsuo Suzuki Trancolin](#page--1-0)  [André Luís Shiguemoto](#page--1-0)

**[https://doi.org/10.22533/at.ed.](#page--1-0)4652316014**

**[CAPÍTULO 5...........................................................................57](#page--1-0)** [CUSTOMIZED EXPERIENCE: DIGITAL GAMES POSSIBILITIES BEYOND](#page--1-0)

#### [THEIR MECHANICS](#page--1-0)

[Paula Poiet Sampedro](#page--1-0) [Nicholas Bruggner Grassi](#page--1-0) [Isabela Zamboni Moschin](#page--1-0) [Vânia Cristina Pires Nogueira Valente](#page--1-0) [Emilene Zitkus](#page--1-0)

#### **[https://doi.org/10.22533/at.ed.](#page--1-0)4652316015**

#### **[CAPÍTULO 6...........................................................................73](#page--1-0)**

[O USO DA AUTOMAÇÃO DIGITAL PARA AGILIZAR PROCESSOS E SUPRIMIR](#page--1-0) [ERROS NA EXECUÇÃO DE ROTINAS](#page--1-0)

[Geovane Griesang](#page--1-0) [Pedro Henrique Giehl](#page--1-0) [Mateus Roberto Algayer](#page--1-0)

**[https://doi.org/10.22533/at.ed.](#page--1-0)4652316016**

**[CAPÍTULO 7...........................................................................80](#page--1-0)**

[HOSPITAL INTELIGENTE: UMA SIMULAÇÃO DE MONITORAMENTO DE](#page--1-0) [PACIENTES UTILIZANDO INTERNET DAS COISAS](#page--1-0)

[Júlia Borges Santos](#page--1-0) [Vinicius da Rocha Motta](#page--1-0) [Saymon Castro de Souza](#page--1-0) Ciro Xavier Maretto

**[https://doi.org/10.22533/at.ed.](#page--1-0)4652316017**

**[CAPÍTULO 8...........................................................................87](#page-11-0)**

[DESENVOLVIMENTO DE UM APLICATIVO NO AMBIENTE](#page-11-0) *APP DESIGNER* DO *SOFTWARE* [MATLAB® PARA PLANEJAMENTO DE TRAJETÓRIA DO](#page-11-0) [ROBÔ PUMA 560](#page-11-0)

[Eber Delgado de Souza](#page-11-0) [Flávio Luiz Rossini](#page-11-0) [Luiz Fernando Pinto de Oliveira](#page-11-0)

**[https://doi.org/10.22533/at.ed.](#page-11-0)4652316018**

**[CAPÍTULO 9..........................................................................110](#page--1-0)**

[ANÁLISE DE MOTIVAÇÃO E SATISFAÇÃO NA INSTALAÇÂO DE PAINÉIS](#page--1-0) [SOLARES FOTOVOLTAICOS POR MEIO DE MAPAS COGNITIVOS FUZZY](#page--1-0)

[Márcio Mendonça](#page--1-0) [Angelo Feracin Neto](#page--1-0) [Carlos Alberto Paschoalino](#page--1-0) [Matheus Gil Bovolenta](#page--1-0) [Emerson Ravazzi Pires da Silva](#page--1-0) [Marcio Aurelio Furtado Montezuma](#page--1-0) [Kazuyochi Ota Junior](#page--1-0)  [Marcos Antonio de Matos Laia](#page--1-0) [Augusto Alberto Foggiato](#page--1-0) [Vicente de Lima Gongora](#page--1-0)

[Andre Luis Shiguemoto](#page--1-0)  [Francisco de Assis Scannavino Junior](#page--1-0) [Nikolas Catib Boranelli](#page--1-0)

#### **[https://doi.org/10.22533/at.ed.](#page--1-0)4652316019**

#### **[CAPÍTULO 10........................................................................](#page--1-0) 126**

[DESENVOLVIMENTO E AVALIAÇÃO DE UM CONTROLADOR PREDITIVO](#page--1-0) [NÃO-LINEAR BASEADO EM MODELO QUASILINEAR MODIFICADO](#page--1-0)

[Manoel de Oliveira Santos Sobrinho](#page--1-0) [Adhemar de Barros Fontes](#page--1-0)

#### **[https://doi.org/10.22533/at.ed.](#page--1-0)46523160110**

#### **CAPÍTULO 11 [........................................................................](#page--1-0) 140**

[IMPLEMENTAÇÃO DE ATERRAMENTO EM UMA RESIDÊNCIA COM DR](#page--1-0) [PARA ELIMINAR O CHOQUE ELÉTRICO](#page--1-0)

[Eliandro Marquetti](#page--1-0) [Elielton Christiano de Oliveira Metz](#page--1-0) [Luciana Paro Scarin Freitas](#page--1-0)

#### **[https://doi.org/10.22533/at.ed.](#page--1-0)46523160111**

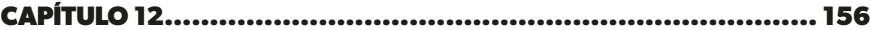

#### [PANORAMA DAS FONTES TÉRMICAS PARA GERAÇÃO DE ENERGIA](#page--1-0) [ELÉTRICA NO BRASIL](#page--1-0)

[Bruno Knevitz Hammerschmitt](#page--1-0) [Felipe Cirolini Lucchese](#page--1-0) [Marcelo Bruno Capeletti](#page--1-0) [Renato Grethe Negri](#page--1-0) [Leonardo Nogueira Fontoura da Silva](#page--1-0) [André Ross Borniatti](#page--1-0) [Fernando Guilherme Kaehler Guarda](#page--1-0) [Alzenira da Rosa Abaide](#page--1-0)

**[https://doi.org/10.22533/at.ed.](#page--1-0)46523160112**

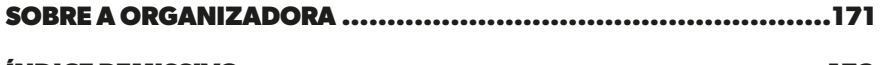

# **CAPÍTULO 8**

<span id="page-11-0"></span>DESENVOLVIMENTO DE UM APLICATIVO NO AMBIENTE *APP DESIGNER* DO *SOFTWARE* MATLAB® PARA PLANEJAMENTO DE TRAJETÓRIA DO ROBÔ PUMA 560

*Data de aceite: 02/01/2023*

**Eber Delgado de Souza**

Universidade Tecnológica Federal do Paraná, Campo Mourão, Paraná, Brasil

**Flávio Luiz Rossini**

Universidade Tecnológica Federal do Paraná, Campo Mourão, Paraná, Brasil

**Luiz Fernando Pinto de Oliveira**

Universidade Estadual de Campinas, Campinas, São Paulo, Brasil

**RESUMO:** O presente trabalho consiste no desenvolvimento de um aplicativo *desktop* aplicado ao robô PUMA 560 para o planejamento de trajetória. O aplicativo foi desenvolvido no *software* Matlab® a partir da ferramenta *App Designer*. O trabalho focou na adequação das equações das cinemáticas direta e inversa e nas equações para a geração de trajetória do referido robô. Assim, o objetivo do trabalho foi o desenvolvimento do aplicativo e a utilização do Matlab® como forma de tornar o ensino da robótica menos abstrato e mais acessível aos alunos e profissionais da área. Apresentou-se a modelagem da cinemática direta do PUMA 560, a implementação da cinemática inversa no Matlab® e a geração

de trajetória através do polinômio cúbico. Os requisitos do aplicativo foram o cálculo da cinemática direta e inversa, a geração de trajetória e a representação visual do robô. **PALAVRAS-CHAVE:** Robótica. Puma 560. Matlab.

#### DEVELOPMENT OF AN APPLICATION IN THE APP DESIGNER ENVIRONMENT IN MATI AR® SOFTWARE FOR TRAJECTORY PLANNING OF THE PUMA 560 ROBOT

**ABSTRACT:** The present work consists of the development of a desktop application applied to the PUMA 560 robot. The application was developed in the software Matlab® from the App Designer tool. The work focused on fitting the equations for direct and inverse kinematics and the equations for the trajectory generation of the referred robot. Thus, the objective of the work was to develop the application and use Matlab® as a way to make the teaching of robotics less abstract and more accessible to students and professionals in the field. The modeling of the direct kinematics of the PUMA 560, the implementation of the inverse kinematics in Matlab® and the <span id="page-12-0"></span>trajectory generation through the cubic polynomial was presented. The requirements of the application were the calculation of direct and inverse kinematics, trajectory generation, and visual representation of the robot.

**KEYWORDS:** Robot. Puma 560. Matlab.

# **INTRODUÇÃO**

O conceito que as pessoas têm do que é um robô ou o que um robô pode fazer teve grande influência de livros e filmes de ficção científica. A primeira vez que se tem o registro do uso do termo robô é de uma peça de ficção científica tcheca de 1920. Entretanto, essa tecnologia ainda não está no nível que é apresentada na ficção, mas está em constante evolução e a cada ano que passa está um passo mais perto (CORKE, 2017; CORTES, 2011).

Um robô pode ser definido como uma máquina orientada para um objetivo que pode detectar, planejar e agir. Ele capta informações do ambiente, planeja e realiza uma ação de acordo com um determinado objetivo. Essa ação pode ser o movimento de uma ferramenta de um robô manipulador ou o movimento de um carro autônomo. Neste contexto, robôs são dispositivos complexos e versáteis que envolvem diferentes áreas de estudo, tais como mecânica, elétrica, eletrônica, matemática, ciência da computação, entre outras (CORKE, 2017; JAZAR, 2007).

Os robôs são utilizados em diferentes áreas e processos tecnológicos. Nas indústrias, eles realizam trabalhos perigosos, repetitivos, monótonos ou impossíveis de serem executados por humanos. Uma vez que eles podem operar em ambientes extremos com precisão e repetibilidade. Além disso, em muitas tarefas os robôs têm desempenho superior a um humano, pois eles conseguem trabalhar ininterruptamente, aumentam a produtividade e podem ser utilizados em locais perigosos, que colocam em risco a vida de trabalhadores (CORKE, 2017).

A robótica pode ser considerada umas das áreas tecnológicas mais importantes do século. Máquinas inteligentes podem ser encontradas em diferentes lugares, carros autônomos já estão presentes no mercado, fábricas totalmente automatizadas são realidade em países desenvolvidos, robôs domésticos podem ser facilmente comprados pela internet (BULLER; GIFFORD; MILLS, 2018; CORKE, 2017).

Nos ambientes rurais os robôs estão sendo usados para automatizar as atividades agrícolas, eles contribuem para a melhora na qualidade dos alimentos e para o aumento da produção, auxiliam, deste modo, a suprir a crescente demanda por alimentos. E a cada ano novas tecnologias são criadas, e fomentam ainda mais essa ciência e auxiliam na evolução da humanidade (OLIVEIRA; SILVA; MOREIRA, 2020; OLIVEIRA et al., 2020)

Neste presente trabalho realizou-se o desenvolvimento de um aplicativo para o robô manipulador PUMA 560. Para isso foram checadas e adequadas as equações do robô

<span id="page-13-0"></span>e, em seguida, desenvolveu-se um aplicativo com as ferramentas presentes no software Matlab®

#### **OBJETIVOS**

Nesta seção, são apresentados os objetivos, que podem ser divididos em objetivo geral e objetivos específicos, conforme serão descritos nos itens abaixo.

#### **Objetivo geral**

Realizar um estudo sobre a cinemática de um manipulador robótico para a implementação e desenvolvimento de um aplicativo no ambiente do *software* Matlab®. **Objetivos específicos**

- Modelar e checar matematicamente a cinemática direta do manipulador;
- Implementar a cinemática inversa;
- Realizar as simulações no software Matlab®;
- Desenvolver o aplicativo;
- Implementar as funcionalidades do aplicativo.

#### **Justificativa**

A automação de processos por meio de sistemas robóticos tem ganhado cada vez mais espaço no mercado. A diminuição do custo para a produção de um robô, o aumento do custo da mão de obra humana e a evolução dessa tecnologia são os principais fatores que contribuíram para o aumento da demanda por esses sistemas robóticos. Atualmente, essa tecnologia está presente na maioria das indústrias, e outros setores como comércio e serviço também a utilizam para automatizar seus processos. Com isso, a robótica está em constante evolução e surgem novas aplicações e ferramentas emergem para contribuir com o seu desenvolvimento e aprimoramento (CRAIG, 2012).

Na educação, a robótica pode ter um papel importante no processo de aquisição do conhecimento, pois com a robótica, o aluno desenvolve um aprendizado ativo e participativo. Ademais, a robótica reúne diversos campos tecnológicos, tais como engenharia e computação, de forma lúdica e interessante. Apesar da riqueza de possibilidades que a robótica oferece, ela ainda não está difundida nas escolas do Brasil (ZILLI, 2004).

Em 1978 a Unimation junto com a General Motors lançam o PUMA, sigla para *Programmable Universal Machine for Assembly*, esse robô é considerado um arquetípico para robôs antropomórficos e foi desenvolvido para pequenos manuseios e ocupavam o mesmo espaço do que um operador humano. A modelagem do PUMA é utilizada como exemplo por diversos livros de robótica e ele se tornou um robô importante para o ensino (IFR, 2021b; GASPARETTO; SCALERA, 2019). Por esse motivo o modelo PUMA 560 foi o robô escolhido para o presente trabalho.

<span id="page-14-0"></span>O Matlab® é uma plataforma de programação e computação numérica usada para desenvolver algoritmos, análise de dados e criação de modelos. Ele possui diversas ferramentas e implementos, que possibilita a sua utilização em todas as áreas da engenharia. Umas dessas ferramentas permite a criação de aplicativos desktop com a programação desenvolvida no Matlab®, essa ferramenta é o App Designer (MATHWORKS, 2022a).

Aplicado à robótica, o Matlab® já possui diversas *Toolbox* com o foco no desenvolvimento de robôs, fornecendo a modelagem, o desenvolvimento de controles, entre outros. Contudo, o Matlab® também possibilita que seus usuários desenvolvam suas próprias ferramentas e aplicativos para diferentes aplicações, tais como a modelagem de um robô e o desenvolvimento de aplicativos focados em cálculos matemáticos (LIMA,2022; PAWELSKI, et al, 2021; ROSSINI, et al, 2021). Neste trabalho realizou-se uma análise da utilização do Matlab® aplicado à robótica, com foco no uso educacional, e não foi feito uso dessas *Toolbox*.

Com o desenvolvimento do aplicativo, busca-se providenciar uma forma menos abstrata de desenvolvimento da modelagem de um robô. Pois essa modelagem possui certa profundidade matemática e pouco visual, sendo necessário um grau de abstração para compreender o seu resultado, o que dificulta no aprendizado da robótica.

#### **MATERIAIS E MÉTODOS**

O desenvolvimento deste trabalho teve foco no robô PUMA 560, e teve como base o modelo apresentado na terceira edição do livro Robótica de John J. Craig de 2012. Utilizouse o *software* Matlab® para a implementação das modelagens das cinemáticas, direta e inversa, como também para a simulação das equações de geração de trajetória. No Matlab® também foi desenvolvido um aplicativo para o PUMA 560, esse aplicativo permite que o usuário insira todos os parâmetros necessários para a simulação do robô **PUMA 560**

O *Unimation* PUMA 560 é um braço robótico disseminado na indústria automobilística em processos de solda e pintura, além disso, ele possui simplicidade no manuseio, o que permite o seu uso em atividades didáticas. Por esses motivos foi escolhido para ser modelado neste trabalho. Ele possui seis graus de liberdade com todas as juntas rotacionais, Figura 1, que tornam o robô versátil (CRAIG, 2012).

<span id="page-15-0"></span>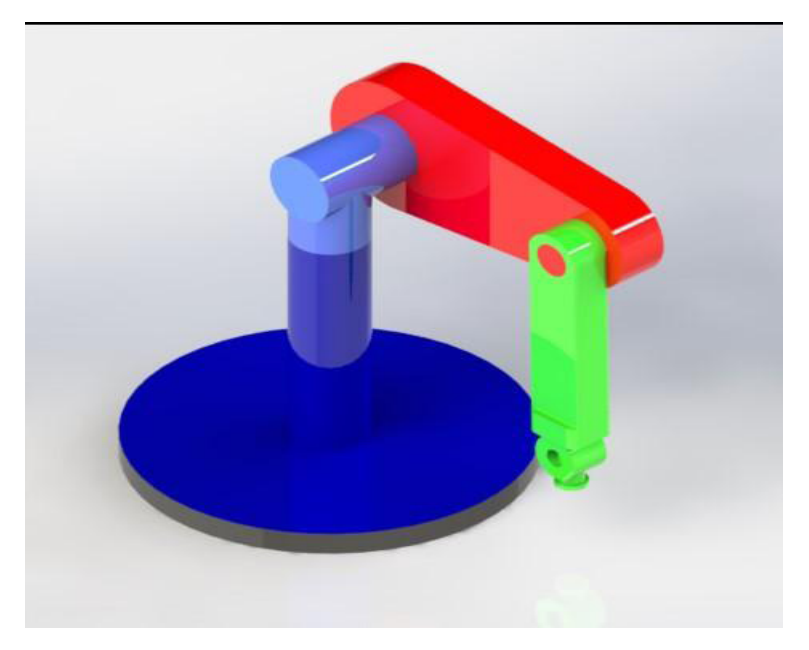

Figura 1 - PUMA 560 Fonte: Autoria própria (2022).

Na Figura 1 o robô está na posição inicial, com os ângulos de todas as juntas iguais a zero. Foi escolhida essa posição para que se possa ter uma comparação de resultados com os apresentados por CRAIG, possibilitou-se, deste modo, uma revisão bibliográfica.

#### **Modelagem das cinemáticas**

Segundo Craig (2012, p. 60) "Um manipulador robótico pode ser considerado como um conjunto de corpos conectados em cadeia por juntas. Esses corpos são chamados de elos e as juntas são as responsáveis pela conexão entre um par de elos vizinhos." Essa definição é de suma importância para o estudo da cinemática direta de um manipulador, pois através dela é possível realizar o cálculo da posição e orientação do efetuador de um manipulador robótico, em função das coordenadas θ<sub>n</sub> das suas juntas (LYNCH; PARK, 2017).

O Primeiro passo para a modelagem da cinemática direta é a definição dos sistemas de referência. O PUMA possui seis graus de liberdades, portanto se fez necessário a fixação de sete sistemas. Esses SR's são mostrados na Figura 0, sendo o SR {0} coincidente com o SR {1} quando o ângulo  $\theta_{\rm o}$ =0.

O SR {2} possui a origem em comum com os SR's {0} e {1}, esse ponto em comum também acontece com os SR's {4}, {5} e {6}. Os SR's {1} a {6} estão fixos em cada um dos eixos das juntas rotativas do robô (CRAIG, 2012).

<span id="page-16-0"></span>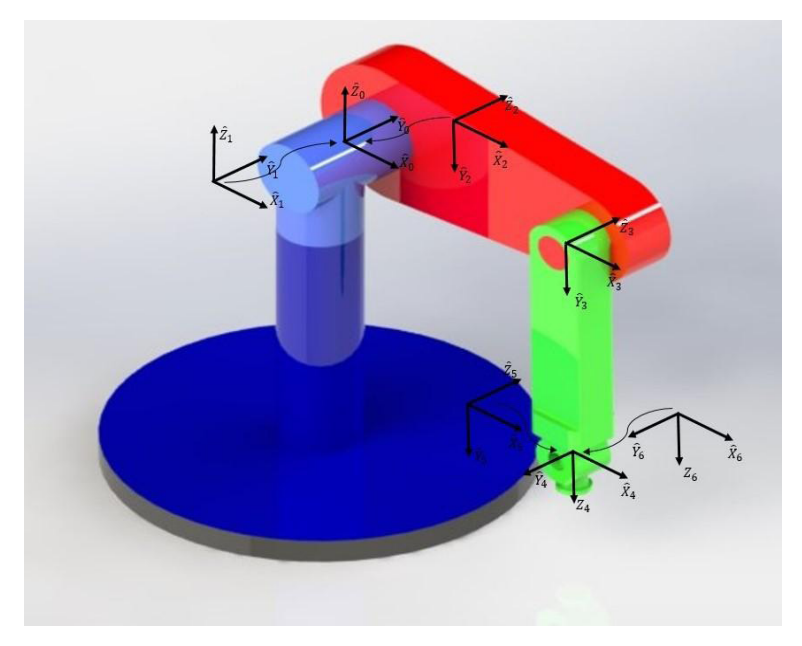

Figura 2 - Sistema de referência PUMA 560 Fonte: Autoria própria (2022).

Com os SR's definidos é possível construir a transformação que define o SR {i} em relação ao SR {i-1}. Com seis graus de liberdade precisou-se de seis transformações para o PUMA, Equação (1). Multiplicou-se essas seis transformações e encontrou-se a transformação do SR {6} ao SR {0}, Equação (2), sendo ela uma função de todas as seis variáveis de juntas θ do manipulador (LYNCH; PARK, 2017). Neste trabalho essa modelagem foi implementada no Matlab® e o resultado apresentado em um capítulo posterior.

$$
{}_{0}^{0}T; \; {}_{2}^{1}T; \; {}_{3}^{2}T; \; {}_{3}^{3}T; \; {}_{5}^{4}T; \; {}_{5}^{5}T; \tag{1}
$$
\n
$$
{}_{0}^{0}T = {}_{1}^{0}T \cdot {}_{2}^{1}T \cdot {}_{3}^{2}T \cdot {}_{3}^{3}T \cdot {}_{5}^{4}T \cdot {}_{5}^{5}T \tag{2}
$$

A Equação (2) é uma matriz 4x4 que é composta pela matriz 3x3 rotacional R e pela matriz 3x1 de posição P, Equação (3), que constitui a cinemática direta do PUMA 560. Portanto com essa equação é possível encontrar a posição e orientação da ferramenta do manipulador através dos ângulos θ das juntas (CORKE, 2017).

$$
{}^{0}_{6}T = \begin{bmatrix} R & P \\ 0 & 1 \end{bmatrix} \tag{3}
$$

Segundo Jazar (2007, p. 263, tradução nossa) "A determinação das variáveis das juntas em termos da posição e orientação do efetuador é chamada de cinemática inversa.". Neste contexto a cinemática inversa é essencial na modelagem de um robô manipulador, pois objetos a serem manipulados são descridos em coordenadas do sistema fixo universal e o computador que controla esse robô precisa conhecer as variáveis das juntas para <span id="page-17-0"></span>manipular esses objetos (JAZAR, 2007).

Há diferentes métodos para resolver a cinemática inversa, alguns utilizam a cinemática direta para encontrar as equações que descrevem a inversa. Um desses métodos utiliza a matriz de transformação X que representa a orientação e a posição de um ponto no espaço tridimensional, e a matriz da cinemática direta T(θ), onde θ representa os ângulos ou posições das juntas. Encontrando a solução de θ que satisfaz T(θ)=X é possível resolver o problema da cinemática inversa (LYNCH; PARK, 2017).

A cinemática inversa do PUMA possui um grau de complexidade elevado e diferentes métodos matemáticos para encontrá-la. Neste trabalho optou-se por utilizar a modelagem apresentada por Craig, nas páginas 109 a 113 da terceira edição do livro Robótica. Dentre as soluções presentes nas bibliografias, as Equações (4) a (12) foram as escolhidas para serem implementadas no Matlab® (CRAIG, 2012).

Para os ângulos das três primeiras juntas essa modelagem utiliza-se das seguintes equações:

$$
\theta_1 = \left(2 \cdot \frac{p_y}{p_x}\right) \tag{4}
$$

$$
\theta_2 = \theta_{23} - \theta_3 \tag{5}
$$

$$
\theta_3 = -\left(\frac{K}{\sqrt{l_2^2 - K^2}}\right) \tag{6}
$$

sendo:

$$
K = \frac{p_x^2 + p_y^2 + p_z^2 - l_2^2}{2 \cdot l_1} \tag{7}
$$

e

$$
\theta_{23} = sen^{-1}\left(\frac{l_2 \cdot c_3 \cdot p_z + (c_1 \cdot p_x + s_1 \cdot p_y) \cdot (l_1 \cdot s_3 - l_2)}{p_z^2 - (c_1 \cdot p_x + s_1 \cdot p_y)^2}\right)
$$
(8)

em que l<sub>1</sub> e l<sub>2</sub> são os comprimentos dos elos do robô, c<sub>n</sub> e s<sub>n</sub> representam cos(θ<sub>n</sub>) e  $\mathsf{sen}(\theta_\text{\tiny n})$ , respectivamente. Para as últimas três juntas a modelagem é dada pelas Equações (9), (10) e (11):

$$
\theta_4 = \left(2 \cdot \frac{-r_{13} \cdot s_1 + r_{23} \cdot c_1}{-r_{13} \cdot c_1 \cdot c_{23} - r_{23} \cdot s_1 \cdot c_{23} + r_{33} \cdot s_4}\right)
$$
\n(9)

$$
\theta_5 = \left(2 \cdot \frac{S_5}{C_5}\right) \tag{10}
$$

$$
\theta_6 = \left(2 \cdot \frac{S_6}{C_6}\right) \tag{11}
$$

sendo:

$$
S_5 = -r_{13} \cdot (c_1 \cdot c_{23} \cdot c_4 + s_1 \cdot s_4) + r_{23} \cdot (s_1 \cdot c_{23} \cdot c_4 - c_1 \cdot s_4) \cdots
$$
  
 
$$
\cdots -r_{33} \cdot s_{23} \cdot c_4 \qquad (9)
$$

<span id="page-18-0"></span>
$$
C_5 = r_{13} \cdot ((-c_1) \cdot s_{23}) + r_{23} \cdot (-s_1 \cdot s_{23}) - r_{33} \cdot (c_{23})
$$
\n
$$
(10)
$$

$$
S_6 = -r_{11} \cdot (c_1 \cdot c_{23} \cdot s_4 - s_1 \cdot c_4) - r_{21} \cdot (s_1 \cdot c_{23} \cdot s_4 + c_1 \cdot c_4) \cdots
$$
  

$$
\cdots + r_{31} \cdot (s_{23} \cdot s_4)
$$
 (11)

$$
C_6 = r_{11} \cdot ((c_1 \cdot c_{23} \cdot c_4 + s_1 \cdot s_4) \cdot c_5 - c_1 \cdot s_{23} \cdot s_5) \cdots \cdots + r_{21} \cdot ((s_1 \cdot c_{23} \cdot c_4 - c_1 \cdot s_4) \cdot c_5 - s_1 \cdot s_{23} \cdot s_5) \cdots \cdots - r_{31} \cdot (s_{23} \cdot c_4 \cdot c_5 + c_{23} \cdot s_5)
$$
\n(12)

As Equações (4), (5), (6), (9), (10), e (11) resultam nos valores dos ângulos das seis juntas e formam a cinemática inversa do PUMA 560.

#### **Geração de trajetória**

Segundo Craig (2012, p. 192) "trajetória se refere a um histórico de posição, velocidade e aceleração em função do tempo, para cada grau de liberdade". A trajetória é necessária para mover o efetuador de um ponto A para um ponto B, ou para movimentar um determinado objeto (CORKE, 2017). O problema da geração de trajetória envolve facilitar a descrição do movimento a ser feita pelo usuário, que, ao invés de escrever funções complexas de tempo e espaço, deve apenas especificar o movimento com posições e orientações desejadas. Deste modo, o sistema robótico calculará a trajetória, com detalhes como percurso, duração e velocidade (CRAIG, 2012).

A trajetória pode descrever diferentes movimentos de um manipulador, que vão desde movimentos simples com apenas um ponto inicial e final, à movimentos mais complexos que descrevem diferentes pontos de passagens com diferentes velocidades e acelerações (CRAIG, 2012).

Um movimento simples de um manipulador é uma trajetória que descreve uma linha reta, chamado de ponto a ponto, no qual o manipulador vai de uma configuração inicial θ<sub>i</sub> para uma configuração final θ<sub>*j*</sub>, onde os θ representam as juntas desse manipulador (CRAIG, 2012). Utiliza-se o polinômio cúbico da Equação (13), para calcular todos os valores que as juntas de um manipulador devem assumir para realizar uma determinada trajetória ponto a ponto. Ao derivar esse polinômio encontra-se a velocidade das juntas em função do tempo, Equação (14), e com a segunda derivada a aceleração nessa trajetória, Equação (15) (LYNCH; PARK, 2017).

$$
\theta(t) = a_0 + a_1 t + a_2 t^2 + a_3 t^3 \tag{13}
$$

$$
\dot{\theta}(t) = a_1 + 2a_2t + 3a_3t^2 \tag{14}
$$

$$
\ddot{\theta}(t) = 2a_2 + 6a_3t \tag{15}
$$

Ao resolve essas equações, obtêm-se as quatro constantes  $\mathtt{a_o}, \mathtt{a_i}, \mathtt{a_z}$ e  $\mathtt{a_s},$  Equações (16) a (19) (LYNCH; PARK, 2017).

$$
a_0 = \theta_i \tag{16}
$$
\n
$$
a_1 = 0 \tag{17}
$$

<span id="page-19-0"></span>
$$
a_2 = \frac{3}{t_f^2} \left( \theta_f - \theta_i \right) \tag{18}
$$

$$
a_3 = \frac{3}{t_f^3} \left( \theta_f - \theta_i \right) \tag{19}
$$

Com as Equações (13), (14) e (15) e com as informações de tempo, posição inicial θ<sup>i</sup> e final  $\Theta_{_f}$ das juntas é possível obter todas as posições, velocidades e acelerações de cada junta e gerar uma trajetória ponto a ponto para um manipulador robótico (CRAIG, 2012; LYNCH; PARK, 2017). No Matlab® foi implementado essas equações e desenvolvida uma simulação desse movimento.

#### **APLICATIVO**

O Matlab® é uma ferramenta robusta e oferece diversas funcionalidades com suas *Toolboxs*, sendo uma delas o *App Designer*, uma *Toolbox* que permite a criação de aplicativos *Desktop* implementando bibliotecas e funcionalidades do Matlab® (MATHWORKS, 2022b).

O aplicativo foi desenvolvido com a linguagem de programação Matlab para o sistema operacional Windows. O *software* Matlab® permite a compilação do aplicativo como um arquivo executável, o que permite a sua execução diretamente pelo sistema, não sendo necessário que o usuário tenha a licença do Matlab®. O desenvolvimento foi realizado em três passos, sendo o primeiro a criação da tela do aplicativo no *App Designer*, descrito abaixo nesta seção. O segundo passo do desenvolvimento do aplicativo foi a implementação das cinemáticas direta e inversa e da geração de trajetória como funções do Matlab®. Na última etapa do desenvolvimento teve a junção das funções com a tela para implementar as funcionalidades do aplicativo.

Para iniciar o *App Designer* o usuário deve escolher a opção *App* na aba *New* do menu superior da tela principal do Matlab®, Figura 3.

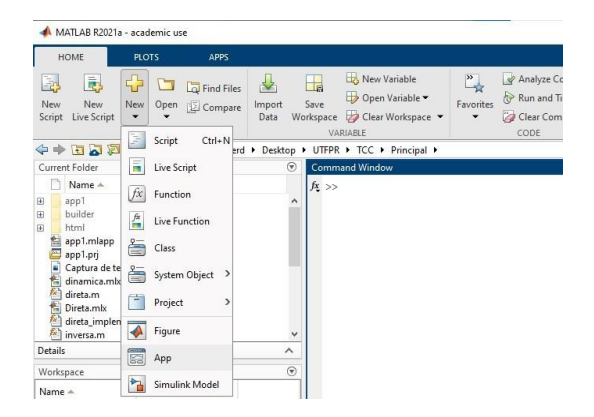

Figura 3 - Iniciar o App Designer

Fonte: Autoria própria (2022).

<span id="page-20-0"></span>A Figura 4 contém uma captura de tela da interface do *App Designer*, na esquerda da imagem se tem a biblioteca de componentes visuais que a *Toolbox* oferece, na parte central se tem a pré-visualização da interface do usuário e é onde se constrói as telas do aplicativo, já na direita se tem o menu de propriedades dos componentes. O *App Designer* possui todas as funcionalidades e componentes necessários para o desenvolvimento do aplicativo para o PUMA 560, não sendo necessário a utilização de bibliotecas complementares.

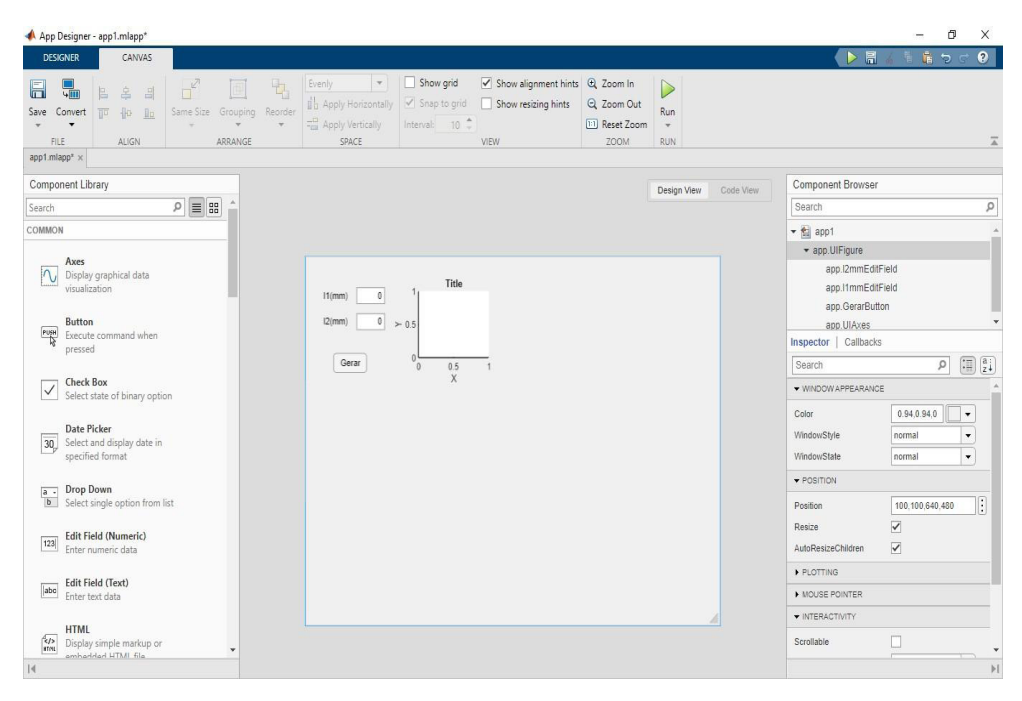

Figura 4 - App Designer Fonte: Autoria própria (2022).

Para criar ícones no *App Designer*, o usuário deve "arrastar e soltar" os componentes do menu da esquerda para a pré-visualização do *designer* na parte central do *software*. Na Figura 4, também é apresentado um exemplo da criação do aplicativo, no qual criou-se três componentes disponíveis no *App Designer*, "*Axes*", "*Button*" e "*Edit Field (Numeric)*". O *Axes* permite o *plot* de gráficos no aplicativo, o *Button* é programado para agir com o click do usuário, e o *Edit Field* permite a inserção de valores numéricos pelo usuário, esses foram os principais componentes utilizados no desenvolvimento do aplicativo.

A programação do aplicativo no *App Designer* é feita através da aba *Code View*, Figura 5, e utiliza-se de *callbacks* para executar o código quando um evento acontece. Esse evento pode ser o *click* do mouse em um Button ou a inserção de um valor pelo usuário em um *Edit Field*.

<span id="page-21-0"></span>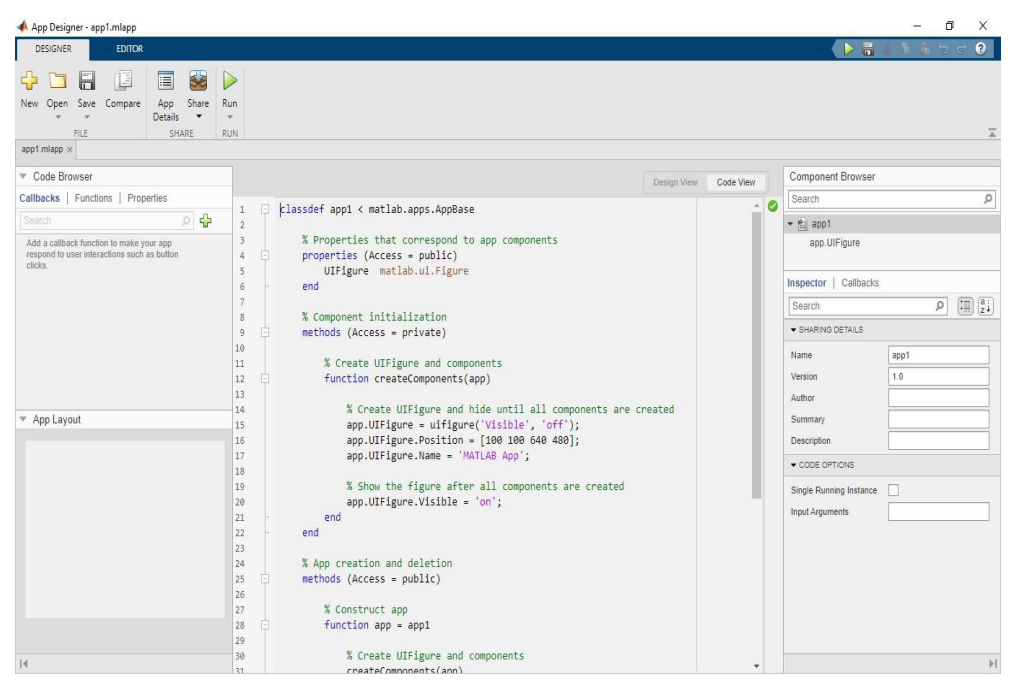

Figura 5 - App Designer aba Code View

Fonte: Autoria própria (2022).

O aplicativo desenvolvido neste trabalho também manteve o foco em um modelo específico de robô, o PUMA 560. Como requisitos de desenvolvimento do aplicativo foram apresentados os seguintes pontos

- Cálculo da cinemática direta;
- Cálculo da cinemática inversa;
- Geração da trajetória;
- Dimensionamento dos elos;
- Representação da posição do robô

Para atender esses requisitos elaborou-se a tela apresentada na Figura 6. Na região A, circulada em verde, se tem o dimensionamento dos elos do robô, onde se pode definir valores de 1 a 2000 para os elos l<sub>1</sub> e l<sub>2</sub>, representados pelas cores vermelha e verde, respectivamente, na representação presente na seção. Após definido os elos, o gráfico presente na seção apresentará uma visualização do dimensionamento.

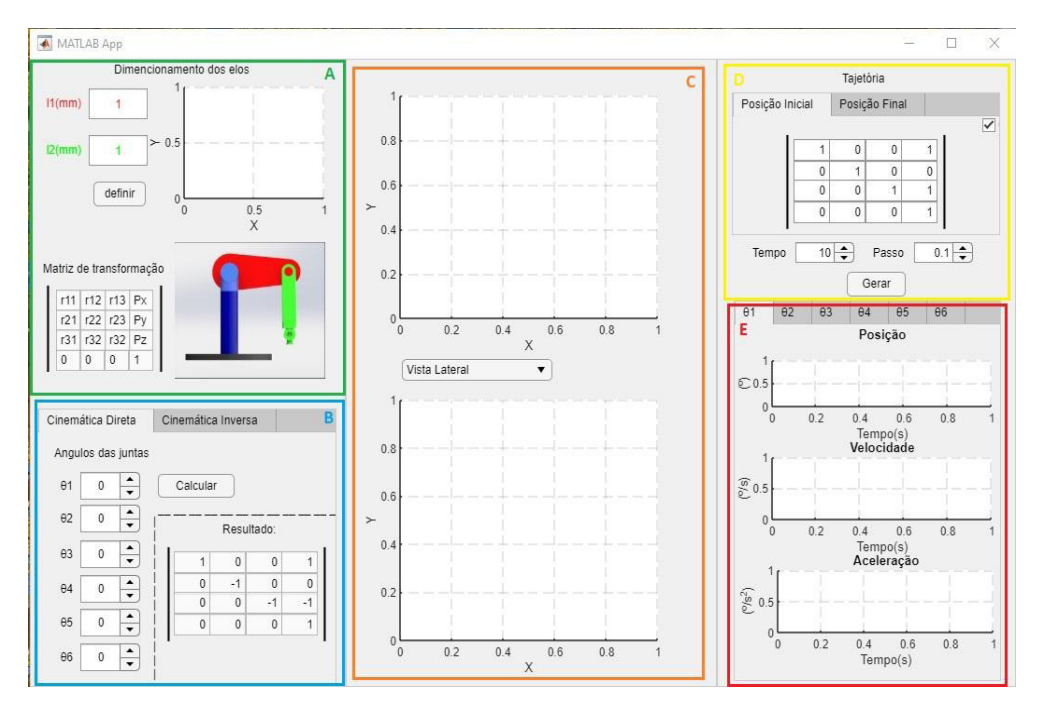

Figura 6 - Tela do aplicativo Fonte: Autoria própria (2022).

A região B, marcada em azul, é a responsável por atender os requisitos do cálculo da cinemática direta e inversa, sendo dividida em duas abas. A primeira calcula a matriz de transformação para uma entrada com os valores dos ângulos das juntas e apresenta na região C a representação desta posição.

Para a cinemática inversa se tem a segunda aba, Figura 7, nela a entrada é a matriz de transformação e a saída, ou seja, o resultado, os valores dos ângulos do PUMA em graus (º), para a posição e orientação dada pela matriz. Além disso, é gerado uma visualização desta posição na região C.

<span id="page-23-0"></span>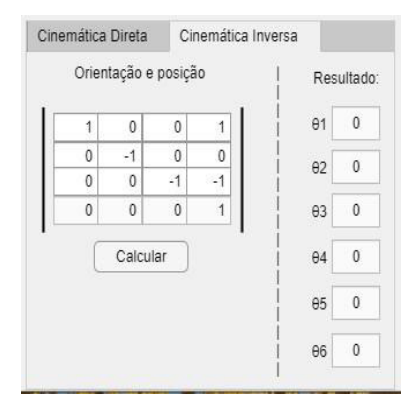

Figura 7 - Aba cinemática inversa Fonte: Autoria própria (2022).

Na região C, marcada em amarelo, está presente dois componentes gráficos fundamentais para a representação dos resultados, tanto do cálculo das cinemáticas quanto da geração de trajetória. Nesses gráficos são apresentadas as vistas da representação do robô para as posições obtidas nos resultados. Sendo que, em um dos gráficos é apresentado uma vista em três dimensões do robô e no outro gráfico é possível alternar entre a vista lateral ou superior do PUMA

As regiões D e E fazem parte do requisito da geração de trajetória, sendo a região D a entrada da posição inicial e da posição final através de uma matriz de transformação com posição e orientação. Já a região E apresenta os resultados obtidos através dos gráficos das posições, velocidades e acelerações na trajetória gerada pelo aplicativo, para cada uma das seis juntas do manipulador. Para a geração de trajetória, a seção C apresenta uma animação do movimento realizado pelo PUMA.

#### **RESULTADOS**

Nesta seção serão apresentados e discutidos os resultados obtidos. O foco do trabalho foi dado para a implementação da modelagem do robô PUMA 560 no s*oftware* Matlab®, com as cinemáticas direta e inversa e a geração de trajetória, e para o desenvolvimento de um aplicativo com o *App Designer*, ferramenta presente no Matlab® para o desenvolvimento de aplicativos *Desktop*.

Para o desenvolvimento deste trabalho utilizou-se os valores da Tabela 1 para as variáveis trabalhadas.

<span id="page-24-0"></span>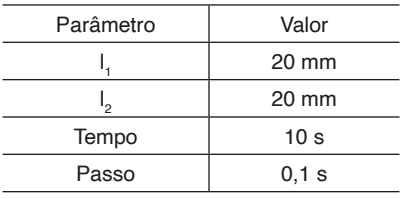

Tabela 1 - Parâmetros para simulação

Fonte: Autoria própria (2022).

#### **Cinemática direta**

A primeira etapa na modelagem da cinemática direta foi o cálculo das transformações dos SR<sub>i+1</sub>™, com sete SR foram calculadas seis transformações. O passo seguinte se deu com o cálculo da transformação composta  $_{6}^{\circ}$ T, que define o SR {0} em relação ao SR {6}, Equação (20).

$$
{}_{6}^{0}T = {}_{1}^{0}T \cdot {}_{2}^{1}T \cdot {}_{3}^{2}T \cdot {}_{4}^{3}T \cdot {}_{5}^{4}T \cdot {}_{5}^{5}T = \begin{bmatrix} r_{11} & r_{12} & r_{13} & p_{x} \\ r_{21} & r_{22} & r_{23} & p_{y} \\ r_{31} & r_{32} & r_{33} & p_{z} \\ 0 & 0 & 0 & 1 \end{bmatrix}
$$
(20)

Os elementos da matriz estão descritos nas Equações (21) a (32) e constituem a cinemática direta do PUMA 560. As equações que formam a matriz de rotação da cinemática direta são as seguintes:

$$
r_{11} = c_1 \cdot (c_{23} \cdot (c_4 \cdot c_5 \cdot c_6 - s_4 \cdot s_6) - s_{23} \cdot s_5 \cdot c_6) - s_1 \cdot (s_4 \cdot c_5 \cdot c_6 + c_4 \cdot s_6) \tag{21}
$$

$$
r_{12} = s_1 \cdot (c_{23} \cdot (c_4 \cdot c_5 \cdot c_6 - s_4 \cdot s_6) - s_{23} \cdot s_5 \cdot c_6) - c_1 \cdot (s_4 \cdot c_5 \cdot c_6 + c_4 \cdot s_6) \tag{22}
$$

$$
r_{13} = -s_{23} \cdot (c_4 \cdot c_5 \cdot c_6 - s_4 \cdot s_6) - c_{23} \cdot s_5 \cdot c_6 \tag{23}
$$

$$
r_{21} = c_1 \cdot (c_{23} \cdot (-c_4 \cdot c_5 \cdot c_6 - s_4 \cdot c_6) - s_{23} \cdot s_5 \cdot c_6) \cdots
$$
  

$$
\cdots - s_1 \cdot (c_4 \cdot c_6 - s_4 \cdot c_5 \cdot s_6)
$$
 (24)

$$
r_{22} = s_1 \cdot (c_{23} \cdot (-c_4 \cdot c_5 \cdot c_6 - s_4 \cdot c_6) - c_{23} \cdot s_5 \cdot c_6) \cdots
$$
\n(25)

$$
\cdots - s_1 \cdot (c_4 \cdot c_6 - s_4 \cdot c_5 \cdot s_6)
$$

$$
r_{23} = -s_{23} \cdot (-c_4 \cdot c_5 \cdot s_6 - s_4 \cdot c_6) - c_{23} \cdot s_5 \cdot s_6 \tag{26}
$$

$$
r_{31} = -c_1 \cdot (c_{23} \cdot c_4 \cdot s_5 + s_{23} \cdot c_5) + s_1 \cdot s_4 \cdot s_5 \tag{27}
$$

$$
r_{32} = -s_1 \cdot (c_{23} \cdot c_4 \cdot s_5 + s_{23} \cdot c_5) + c_1 \cdot s_4 \cdot s_5 \tag{28}
$$

$$
r_{33} = s_{23} \cdot c_4 \cdot s_5 - c_{23} \cdot c_5 \tag{29}
$$

Já as Equações (30), (31) e (32) representam o vetor de posição nas direções x, y e z:

$$
p_x = c_1 \cdot (c_2 \cdot l_1 - s_{23} \cdot l_2) \tag{30}
$$

$$
p_y = s_1 \cdot (c_2 \cdot l_1 - s_{23} \cdot l_2) \tag{31}
$$

$$
p_z = s_2 \cdot l_1 - c_{23} \cdot l_2 \tag{32}
$$

em que

<span id="page-25-0"></span>
$$
c_{23} = c_2 \cdot c_3 - s_2 \cdot s_3 \tag{33}
$$
\n
$$
s_{23} = c_2 \cdot s_3 + s_2 \cdot c_3 \tag{34}
$$

O desenvolvimento da cinemática direta no Matlab® se deu com a criação de uma função, que recebe como parâmetros de entrada os ângulos das juntas e calcula a posição e orientação do robô. Essa função também faz o *plot* de uma representação simplificada do manipulador, com vista 3d e lateral. A Equação (35) exibe o resultado obtido por essa função para uma entrada com os ângulos das juntas  $\theta_{1.6}$ =0, Equação (36), posição inicial do PUMA.

$$
\theta_1 = 0; \ \theta_2 = 0; \ \theta_3 = 0; \ \theta_4 = 0; \ \theta_5 = 0; \ \theta_6 = 0; \tag{35}
$$
\n
$$
\begin{bmatrix}\n1 & 0 & 0 & 20 \\
0 & -1 & 0 & 0 \\
0 & 0 & -1 & -20 \\
0 & 0 & 0 & 1\n\end{bmatrix}
$$
\n
$$
(36)
$$

As Figuras 8a e 8b são os *plots* obtidos com a cinemática direta da vista 3d e da vista lateral, respectivamente, da representação do PUMA.

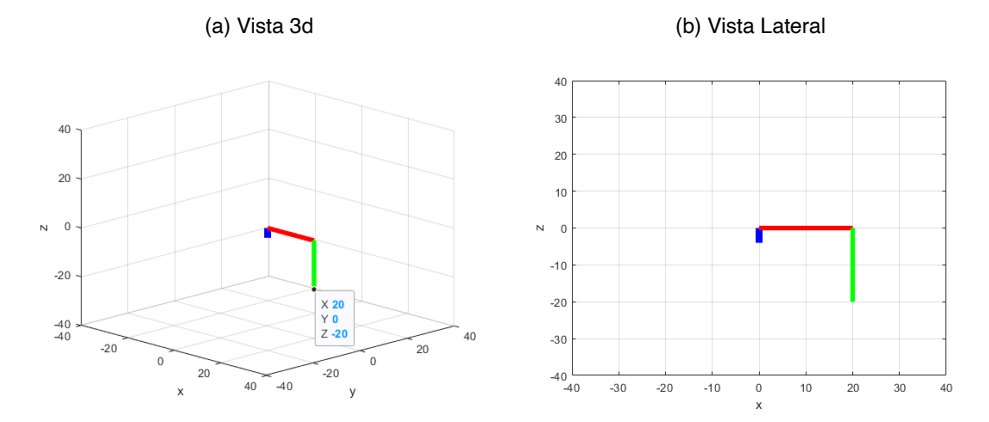

Figura 8 - Plot posição Inicial Fonte: Autoria própria (2022).

#### **Cinemática inversa**

Para a cinemática inversa implementou-se no Matlab® uma função, que recebe como parâmetros de entrada uma matriz de transformação com a posição e orientação desejada. Ela calcula, com as equações da cinemática inversa, os ângulos que o robô deve assumir para chegar nessa posição e orientação.

Na Tabela 2 se têm alguns resultados obtidos com essa função, onde na primeira coluna estão representadas as entradas com a posição e orientação no formato de matriz de transformação  $_{\rm e}^{\rm o}$ T, já na segunda coluna a saída calculada pela função, com os ângulos <span id="page-26-0"></span>das juntas em graus.

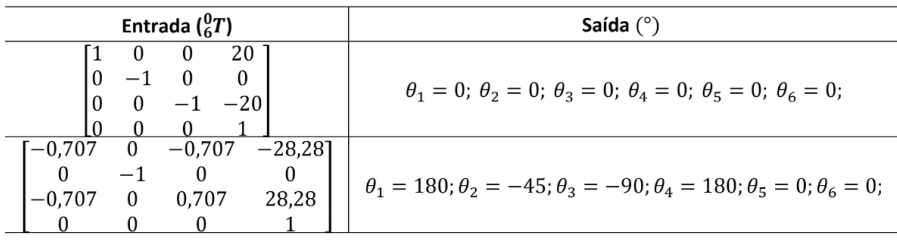

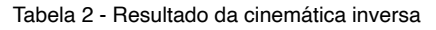

Fonte: Autoria própria (2022).

#### **Geração de trajetória**

A geração de trajetória tem como entrada duas posições, a posição inicial e a final, o tempo que deve ser realizado o movimento e o passo para o cálculo do deslocamento que as juntas devem realizar para percorrer esse caminho. A função implementada no Matlab® recebe como parâmetro de entrada as posições como matriz de transformação e calcula através do polinômio cúbico o deslocamento das juntas, e tem como resultado as posições, velocidades e acelerações de cada junta para esse movimento, em um determinado tempo.

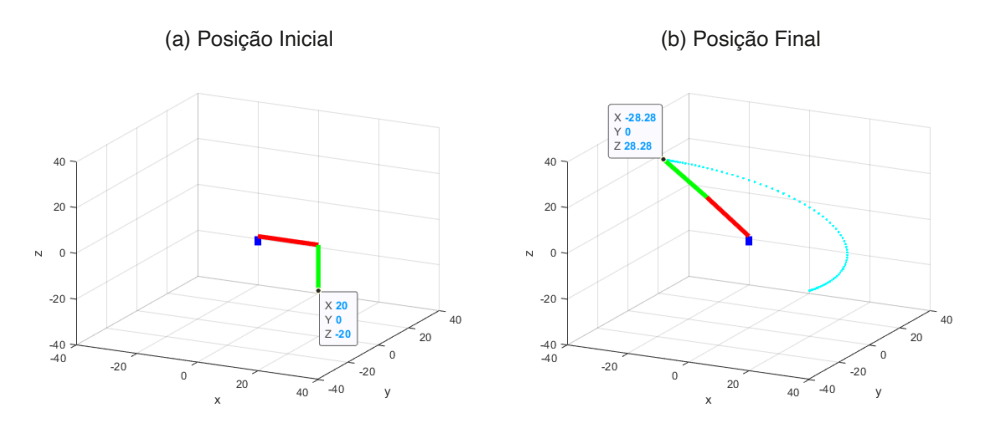

Figura 9 - Geração de trajetória Fonte: Autoria própria (2022).

A Figura 9 mostra a posição inicial e a posição final para uma trajetória gerada por essa função. Em ciano, na Figura 9b, se tem todos os pontos calculados em que o robô irá passar nessa trajetória. Na Figura 10 estão os gráficos da posição, velocidade e aceleração obtidos para as três primeiras juntas.

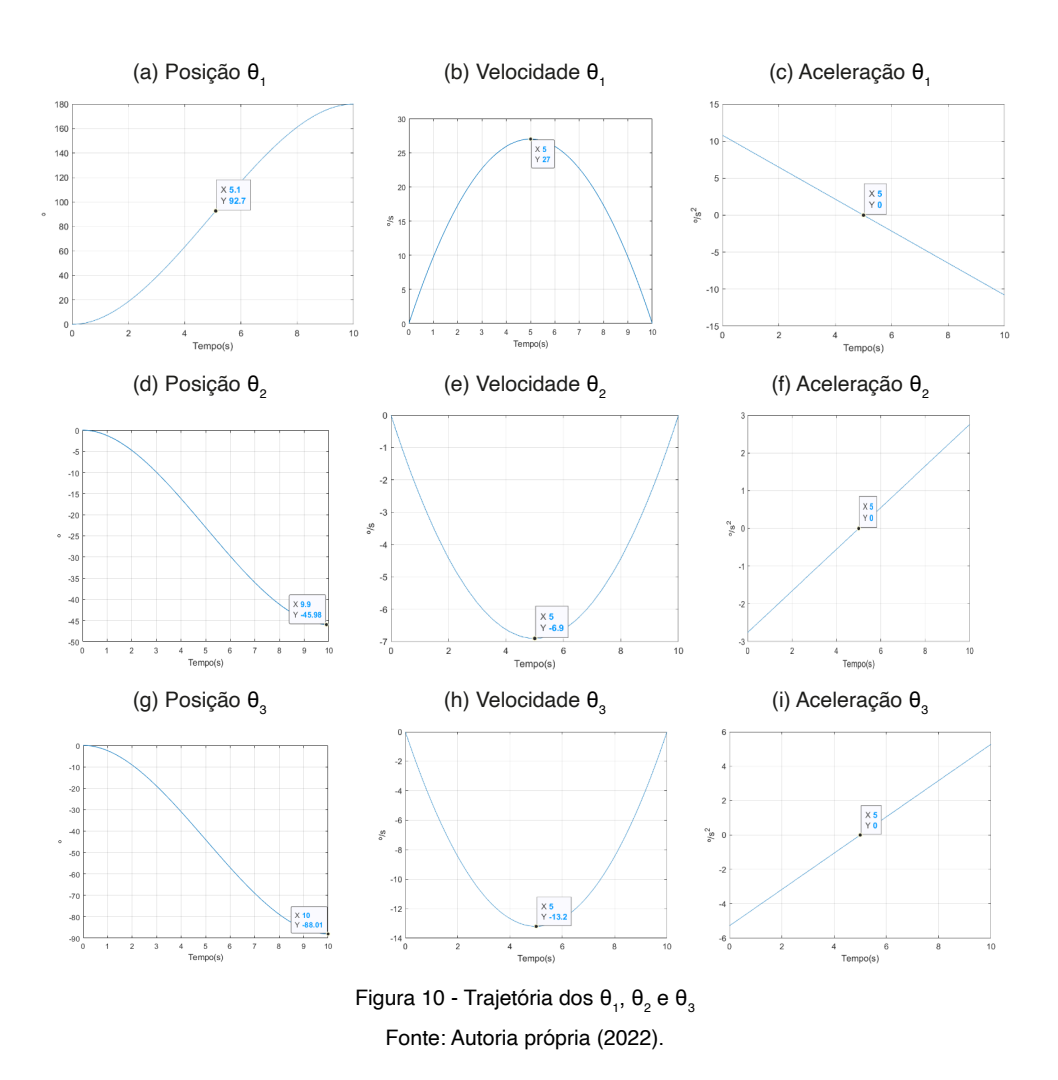

#### **Aplicativo**

A etapa de desenvolvimento do aplicativo se deu com a junção das funções das cinemáticas e da geração de trajetória com a tela desenvolvida no *App Designer*. A primeira funcionalidade desenvolvida foi o dimensionamento dos elos, a Figura 11 apresenta o resultado para a entrada com l $_1$  = 20 mm e l $_2$  = 20 mm.

<span id="page-28-0"></span>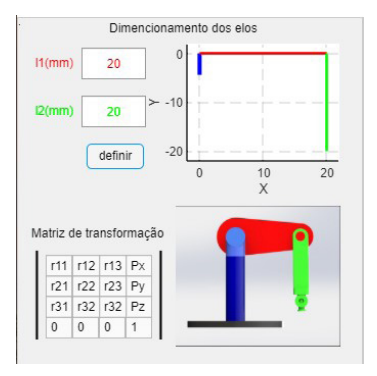

Figura 11 - Dimensionamento dos elos Fonte: Autoria própria (2022).

O dimensionamento permite a escolha do tamanho do robô a ser trabalhado, em que são aceitos valores no intervalo de 1 a 2000 mm para os dois elos do PUMA e tem como resultado uma visualização simplificada do robô com essas dimensões na posição inicial.

As cinemáticas foram implementadas no canto inferior esquerdo do aplicativo, separadas por abas, Figura 12. Na primeira aba está o cálculo da cinemática direta, que recebe os ângulos das juntas do robô como entrada e retorna a matriz de transformação com a posição e orientação do manipulador para essa configuração de ângulos. Além disso, o aplicativo apresenta uma representação da posição do PUMA para essa posição, nos gráficos do lado direito da Figura 12.

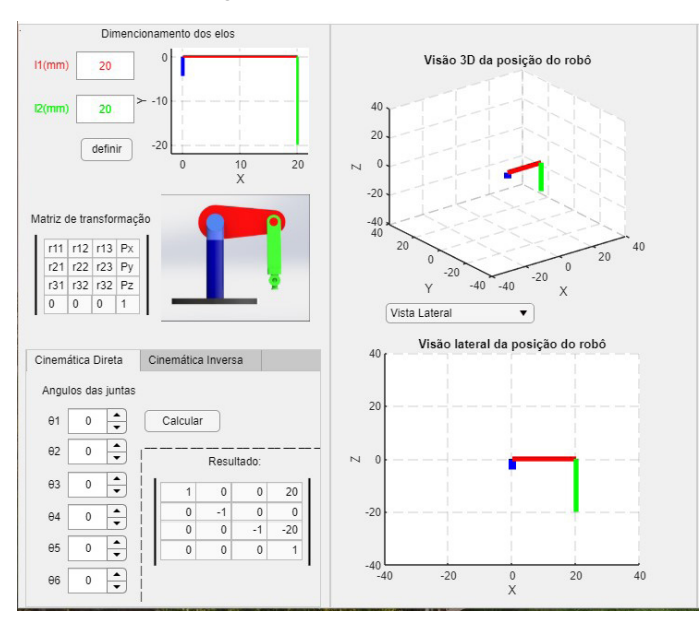

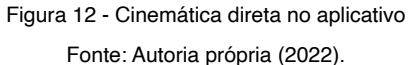

Para a cinemática inversa se tem a segunda aba, Figura 12, em que a entrada são os parâmetros da matriz de transformação e o aplicativo calcula os ângulos que o PUMA deve as sumir para atingir essa determinada posição. O aplicativo também apresenta a representação dessa posição, a Figura 13 apresenta a vista 3d e a vista superior para o resultado da configuração de ângulos descritos na Equação (37).

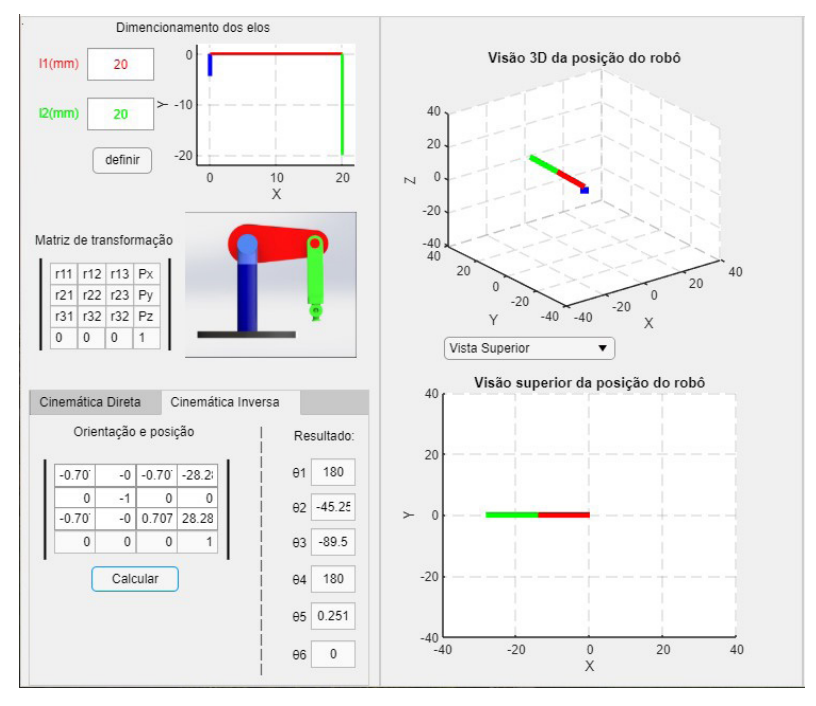

Figura 13 - Cinemática inversa no aplicativo Fonte: Autoria própria (2022).

 $\theta_1 = 180$ ;  $\theta_2 = -45.25$ ;  $\theta_3 = -89.5$ ;  $\theta_4 = 180$ ;  $\theta_5 = 0.251$ ;  $\theta_6 = 0$ ;  $(37)$ 

A Figura 14 mostra a tela inteira do aplicativo desenvolvido, sendo que do lado direito está a geração de trajetória. No canto superior direito se tem as entradas necessárias, posição inicial e final, tempo do movimento e o passo a ser utilizado. Quando a trajetória é gerada, os gráficos na parte central da tela geram uma animação simplificada do movimento do PUMA, que foi calculado pelo aplicativo. Já no canto inferior direito é apresentado os gráficos da posição, da velocidade e da aceleração de todas as juntas, separados por seis abas.

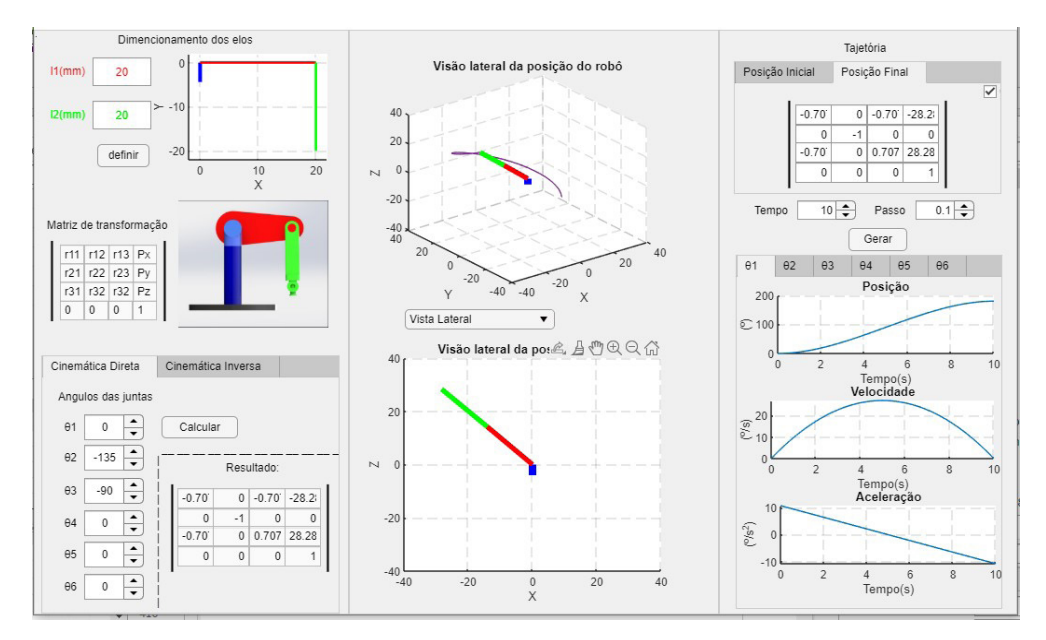

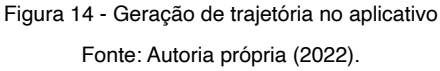

O resultado obtido no aplicativo para a geração de trajetória para uma entrada com os valores da Tabela 3 são mostrados nas Figuras 14 e 15, sendo a segunda figura as abas do aplicativo para os gráficos das juntas.

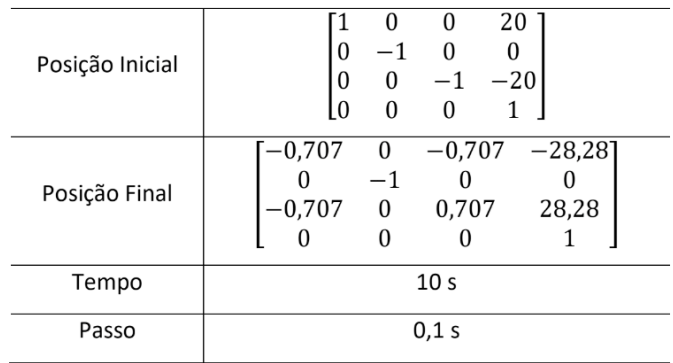

Tabela 3 - Entrada geração de trajetória

Fonte: Autoria própria (2022).

<span id="page-31-0"></span>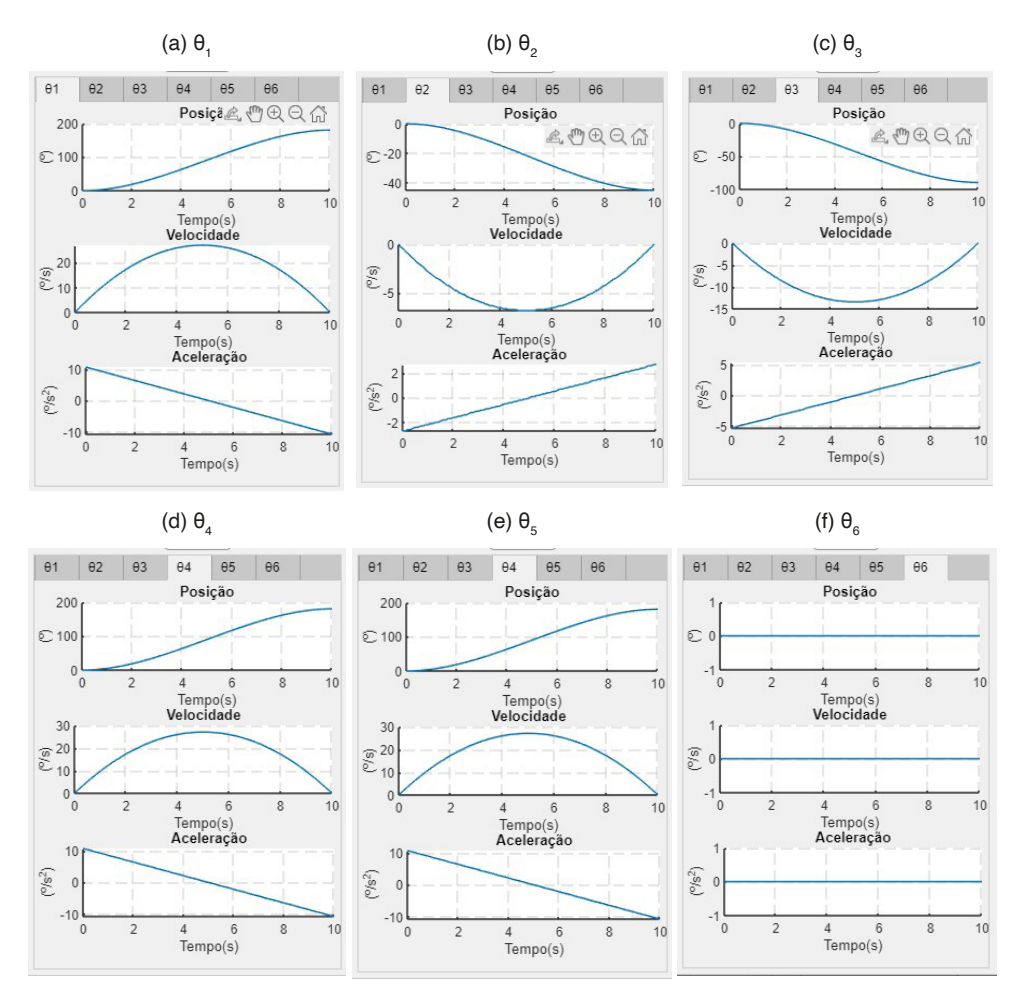

Figura 15 - Gráficos da posição, da velocidade e da aceleração Fonte: Autoria própria (2022).

# **CONCLUSÃO**

Neste trabalho, desenvolveu-se um aplicativo *desktop* para o modelo de robô PUMA 560, com o objetivo de analisar o uso do *software* Matlab® aplicado à robótica de forma genérica, sem a utilização de nenhuma *toolbox* de robótica. O aplicativo também buscou providenciar uma forma menos abstrata de realizar a modelagem de um robô em ambientes educacionais.

A primeira etapa do desenvolvimento se deu com a escolha do robô a ser trabalhado. O modelo PUMA 560 foi escolhido por sua versatilidade, importância para o desenvolvimento da robótica e por ser um modelo utilizado em alguns livros tradicionais de robótica como exemplo de cinemática.

Com o robô escolhido, seguiu-se para a modelagem da cinemática direta, a qual foi

<span id="page-32-0"></span>implementada no Matlab® e apresentou resultados coerentes. Com essa implementação foi possível obter uma representação gráfica da posição do robô.

Para a cinemática inversa utilizou-se a modelagem apresentada por CRAIG(2012), a qual foi implementada no Matlab® e apresentou resultados satisfatórios. A cinemática inversa foi a atividade que apresentou o maior grau de dificuldade para ser implementada, pois possui um sistema de equações não lineares.

A implementação da geração de trajetória foi feita com as equações de polinômio cúbico. Combinada com a cinemática direta, foi possível desenvolver uma animação para a trajetória gerada, desenvolveu-se, assim, uma representação visual do movimento do robô.

O aplicativo foi desenvolvido no *App Designer*, ferramenta disponível no Matlab®. Ele teve como requisito o cálculo das cinemáticas direta e inversa, a geração de trajetória e a representação visual do robô. Todos os requisitos e funcionalidades foram desenvolvidos no Matlab® e implementados no *App Designer*.

No desenvolvimento deste trabalho o Matlab® se mostrou ser uma ferramenta poderosa aplicado à robótica. Desde a modelagem, simulação das cinemáticas e do cálculo da trajetória até a criação do aplicativo desktop atendeu à todas as demandas.

Portanto, a utilização do Matlab® para o ensino da robótica se provou importante. Entretanto é preciso ter conhecimento em programação de alto nível, desde modo, o Matlab® é mais recomendado ao ensino de nível superior de robótica.

Para futuros trabalhos, tem-se a modelagem da dinâmica e o desenvolvimento de um sistema controle para o PUMA 560. A implementação de outros modelos de robô também pode ser um caminho a ser seguido. Além disso, o Matlab® oferece *Toolbox* desenvolvidas especificamente para a robótica, que podem ser objetos de estudos.

#### **REFERÊNCIAS**

BULLER, L.; GIFFORD, C.; MILLS, A. ROBOT. New York: DK, 2018. 160 p. ISBN 9781465475848.

CORKE, P. Robotics, Vision and Control: Fundamental algorithms in matlab. 2nd.. ed. Gewerbestrasse: Springer, 2017. 693 p. ISBN 9783319544137.

CORTES, F. R. Robótica: Control de robots manipuladores. Ciudad de México: Alfaomega, 2011. 592 p. ISBN 9786077071907.

CORTES, F. R. MATLAB aplicado a Robótica y Mecatrónica. Ciudad de México: Alfaomega, 2012. 460 p. ISBN 9786077073574.

CRAIG, J. Robótica: Tradução Heloísa Coimbra de Souza. 3. ed. São Paulo: Pearson Education do Brasil, 2012. 379 p. Título original: Introduction to robotics: mechanics and control. ISBN 9783319544137.

GASPARETTO, A.; SCALERA, L. From the unimate to the delta robot: the early decades of industrial robotics. In: Explorations in the History and Heritage of Machines and Mechanisms. [S.l.]: Springer, 2019. p. 284–295.

<span id="page-33-0"></span>IFR. Executive Summary World Robotics 2021 Industrial Robots. 2021. Disponível em: https://ifr.org/ img/worldrobotics/Executive\_Summary\_WR\_Industrial\_Robots\_2021.pdf. Acesso em: 05 out. 2022.

IFR. Robot History. 2021. Disponível em: https://ifr.org/robot-history. Acesso em: 07 out. 2022.

JAZAR, R. N. Theory of Applied Robotics: Kinematics, dynamics, and control. New York: Springer, 2007. 693 p. ISBN 9780387324753.

LIMA, B, S. et al. Modelagem, simulação e análise de movimento do robô manipulador SCARA T3 401SS fabricante Epson. [S.l.: s.n.], 2022.

LYNCH, K. M.; PARK, F. C. Modern Robotics: Mechanics, planning, and control. Cambrigde: Cambridge University, 2017. 624 p. ISBN 9781107156302.

MATHWORKS. Math. Graphics. Programming. 2022. Disponível em: https://www.mathworks. com/ products/matlab.html. Acesso em: 06 out. 2022.

MATHWORKS. MATLAB App Designer. 2022. Disponível em: https://www.mathworks.com/ products/matlab/app-designer.html. Acesso em: 21 set. 2022.

OLIVEIRA, L.; SILVA, M.; MOREIRA, A. Agricultural robotics: A state of the art survey. In: 23rd International Conference on Climbing and Walking Robots and the Support Technologies for Mobile Machines (CLAWAR). Moscow, Russia: [s.n.], 2020. p. 279–286.

OLIVEIRA, L. F. P. et al. Modeling, simulation and implementation of locomotion patterns for hexapod robots. In: 2020 IEEE Congreso Bienal de Argentina (ARGENCON). [S.l.: s.n.], 2020. p. 1–1.

PAWELSKI, L. et al. Desenvolvimento do aplicativo Métodos de Matemática Aplicada - Simulador de Entrada-Saída Periódica de Circuito Elétrico RLC série (MMA-SESPC). XI Seminário de Extensão/ XXVI Seminário de Iniciação Cientifica e Tecnológica. [S.l.: s.n.], 2021

ROSSINI, F. L. et al. Desenvolvimento do Aplicativo Métodos de Matemática Aplicada – Simulador da Série de Fourier (MMA-SSF): estudo de caso. SEI-SICITE. [S.l.: s.n.], 2021

ZILLI, S. d. R. A robótica educacional no ensino fundamental: perspectivas e prática. Florianópolis, SC, 2004.

#### <span id="page-34-0"></span>**A**

Algoritmo doc2vec [30, 34](#page--1-0), [35](#page--1-0) Aterramento [140](#page--1-0), [141](#page--1-0), [142, 145](#page--1-0), [146,](#page--1-0) [149](#page--1-0), [150,](#page--1-0) [151](#page--1-0), [152,](#page--1-0) [153](#page--1-0), [154](#page--1-0)

### **C**

Choque elétrico [140,](#page--1-0) [141](#page--1-0), [142,](#page--1-0) [143](#page--1-0), [144,](#page--1-0) [149](#page--1-0), [152,](#page--1-0) [155](#page--1-0) Cidades inteligentes [38](#page--1-0), [39,](#page--1-0) [40, 41](#page--1-0), [42,](#page--1-0) [43](#page--1-0), [45](#page--1-0), [48,](#page--1-0) [53](#page--1-0) Clusterização [37](#page--1-0) Controle preditivo não-Linear [127](#page--1-0)

### **D**

Design [40, 56](#page--1-0), [57,](#page--1-0) [58](#page--1-0), [59](#page--1-0), [61,](#page--1-0) [64](#page--1-0), [65,](#page--1-0) [71, 72](#page--1-0), [138](#page--1-0) Digital games [57](#page--1-0), [58](#page--1-0), [68,](#page--1-0) [69](#page--1-0), [70](#page--1-0) Dispositivo residual [140](#page--1-0) Dispositivos móveis [1](#page--1-0)

# **E**

Energia eólica [111](#page--1-0), [114](#page--1-0), [117](#page--1-0), [157](#page--1-0) Energias não renováveis [157](#page--1-0) Energia solar [111](#page--1-0), [112](#page--1-0), [113, 114,](#page--1-0) [116,](#page--1-0) [117](#page--1-0), [118](#page--1-0), [123,](#page--1-0) [124](#page--1-0), [125](#page--1-0) Energias renováveis [114](#page--1-0), [157,](#page--1-0) [158](#page--1-0), [167](#page--1-0) Energia térmica [157,](#page--1-0) [158](#page--1-0), [159](#page--1-0) Engenharia de requisitos [11](#page--1-0), [12,](#page--1-0) [13](#page--1-0), [16,](#page--1-0) [17, 20](#page--1-0) **F**

Fontes térmicas [156,](#page--1-0) [157](#page--1-0), [158,](#page--1-0) [159](#page--1-0), [160,](#page--1-0) [163](#page--1-0), [167,](#page--1-0) [168](#page--1-0) Fuzzy cognitive maps [39,](#page--1-0) [40](#page--1-0), [49](#page--1-0), [53,](#page--1-0) [54](#page--1-0), [55,](#page--1-0) [56, 112,](#page--1-0) [125](#page--1-0)

# **G**

Game customization [58](#page--1-0) Garantia de qualidade [1,](#page--1-0) [8](#page--1-0), [14](#page--1-0)

# **H**

Homologação de releases Android [1](#page--1-0) Hospital inteligente [80](#page--1-0), [82,](#page--1-0) [85](#page--1-0)

Engenharia elétrica e de computação: Docência, pesquisa e inovação **172** tecnológica

#### **I**

Inserção automática [73](#page--1-0) Interligação de programas [73](#page--1-0) ISO/IEC [11](#page--1-0), [12,](#page--1-0) [13](#page--1-0), [14,](#page--1-0) [15,](#page--1-0) [16](#page--1-0), [20](#page--1-0)

## **L**

Layout de inclusão facilitada [73](#page--1-0)

### **M**

Mapas cognitivos fuzzy [39](#page--1-0), [110](#page--1-0), [111](#page--1-0), [118](#page--1-0) Matlab [87,](#page-11-0) [88](#page-12-0), [95,](#page-19-0) [108](#page-32-0), [109](#page-33-0) Modelos bilineares [126](#page--1-0), [127,](#page--1-0) [128](#page--1-0)

## **P**

Painéis fotovoltaicos [111](#page--1-0), [113, 117,](#page--1-0) [122](#page--1-0)

Processos [2](#page--1-0), [8](#page--1-0), [11](#page--1-0), [12](#page--1-0), [13,](#page--1-0) [14](#page--1-0), [17](#page--1-0), [18,](#page--1-0) [20](#page--1-0), [47](#page--1-0), [73,](#page--1-0) [75](#page--1-0), [88,](#page-12-0) [89,](#page-13-0) [90](#page-14-0), [127,](#page--1-0) [137](#page--1-0), [159,](#page--1-0) [161](#page--1-0), [162,](#page--1-0) [164](#page--1-0), [166](#page--1-0) Puma 560 [87](#page-11-0), [88,](#page-12-0) [89,](#page-13-0) [90](#page-14-0), [91,](#page-15-0) [92](#page-16-0), [94](#page-18-0), [96,](#page-20-0) [97](#page-21-0), [99,](#page-23-0) [100,](#page-24-0) [107](#page-31-0), [108](#page-32-0)

# **Q**

Qualidade de software [1](#page--1-0), [4,](#page--1-0) [17,](#page--1-0) [20](#page--1-0)

# **R**

Robô [49](#page--1-0), [87,](#page-11-0) [88](#page-12-0), [89](#page-13-0), [90,](#page-14-0) [91](#page-15-0), [92,](#page-16-0) [93,](#page-17-0) [97](#page-21-0), [99,](#page-23-0) [101](#page-25-0), [102,](#page-26-0) [104](#page-28-0), [107,](#page-31-0) [108,](#page-32-0) [109](#page-33-0) Robótica [87,](#page-11-0) [88](#page-12-0), [89](#page-13-0), [90,](#page-14-0) [93](#page-17-0), [107,](#page-31-0) [108](#page-32-0), [109,](#page-33-0) [120](#page--1-0)

# **S**

Satisfação do cliente [111](#page--1-0), [122](#page--1-0) Sistemas inteligentes de computação [39](#page--1-0)

Software [1](#page--1-0), [2,](#page--1-0) [4](#page--1-0), [5,](#page--1-0) [9](#page--1-0), [10](#page--1-0), [11](#page--1-0), [12,](#page--1-0) [13](#page--1-0), [14, 15,](#page--1-0) [16](#page--1-0), [17, 18,](#page--1-0) [19](#page--1-0), [20,](#page--1-0) [21,](#page--1-0) [22](#page--1-0), [23,](#page--1-0) [24,](#page--1-0) [25](#page--1-0), [27,](#page--1-0) [41, 54](#page--1-0), [61,](#page--1-0) [73](#page--1-0), [74](#page--1-0), [76,](#page--1-0) [77](#page--1-0), [78,](#page--1-0) [83,](#page--1-0) [87](#page-11-0), [89,](#page-13-0) [90](#page-14-0), [95](#page-19-0), [96,](#page-20-0) [99](#page-23-0), [107,](#page-31-0) [118](#page--1-0), [122](#page--1-0)

# **T**

Teste de software [1](#page--1-0)

## **U**

UML [11,](#page--1-0) [12](#page--1-0), [18](#page--1-0), [19,](#page--1-0) [20](#page--1-0) User experience (UE) [58,](#page--1-0) [59](#page--1-0), [61](#page--1-0), [62,](#page--1-0) [64](#page--1-0), [70,](#page--1-0) [72](#page--1-0)

# **V**

Virtual things [80](#page--1-0)

**W**

Web of things [80](#page--1-0), [81,](#page--1-0) [83](#page--1-0), [86](#page--1-0) Web scraping [21](#page--1-0), [22,](#page--1-0) [37](#page--1-0)

Engenharia elétrica e de computação: Docência, pesquisa e inovação **174** tecnológica

# ENGENHARIA ELÉTRICA E DE COMPUTAÇÃO:

# Docência, pesquisa e inovação tecnológica

- www.atenaeditora.com.br ⊕
- contato@atenaeditora.com.br  $\boxtimes$
- @atenaeditora  $\lbrack 0 \rbrack$
- www.facebook.com/atenaeditora.com.br ١£

# ENGENHARIA ELÉTRICA E DE COMPUTAÇÃO:

# Docência, pesquisa e inovação tecnológica

 $\widehat{\Lambda}$ tena  $\left[\prod_{i=1}^{n}$ tena  $\left[\prod_{i=1}^{n}$ 

- www.atenaeditora.com.br
- contato@atenaeditora.com.br  $\overline{\times}$
- @atenaeditora <u>ලු</u>
- www.facebook.com/atenaeditora.com.br ١f